# **EL VIRUS**

Esta sección proporciona paso a paso las directrices sobre el funcionamiento y el manejo del Virus para aquellos que son nuevos en el mundo de los sintetizadores y del MIDI.

A continuación se cubre lo básico, como la forma de conectar el Virus a una fuente de alimentación de corriente, a su sistema MIDI y a su sistema de audio. A continuación, le guiaremos a través de una serie de experimentos diseñados para demostrar los diferentes grupos funcionales, sus características de control y las tareas que ejecutan.

Después de haber terminado de leer esta sección, usted será capaz de manejar virtualmente todas las funciones de generación de sonido y modelado del sonido del Virus. Todas ellas se describen según el contexto junto con sus características de control. Incluso la mayoría de las funciones menos importantes, accesibles a través de los menús, se discuten aquí. Usted encontrará una descripción detallada y completa de todas las funciones de su nuevo sintetizador en la sección que sigue a esta introducción.

Por favor, tenga en cuenta que dentro de los confines de esta introducción, no somos capaces de transmitir todos los conocimientos y habilidades en acústica, síntesis de sonido y control MIDI que quizás desee o necesite adquirir. Si usted está interesado en aprender más acerca de estos temas, debe considerar convertirse en un lector habitual de una o varias de las publicaciones comerciales más importantes de su país. Su proveedor local de instrumentos musicales o músicos con más experiencia pueden recomendarle las mejores revistas para ello.

Si usted decide leer esta sección, le recomendamos que lo haga en su totalidad desde el principio - en lugar de comenzar con un párrafo que sea de particular interés para usted. Una metáfora apropiada para los conceptos básicos tratados en esta sección puede ser una casa en la que cada bit de información en una subsección es un ladrillo que se relaciona con el anterior y con los de sus lados.

## **Conexiones de cables**

Antes de conectar el Virus a una toma de corriente y al resto de su equipo, asegúrese de que todos los dispositivos están apagados. Si su Virus no incorpora un teclado, conecte la salida MIDI OUT del dispositivo MIDI que quiera usar como maestro (teclado, ordenador, secuenciador hardware, etc.) con la entrada MIDI IN del Virus.

Conecte las salidas de audio del Virus con las entradas de señal de su sistema de audio. Con el fin de recibir señal, como mínimo, debe conectar la salida OUT 1 R / MONO. Sin embargo, le recomendamos que también se conecte la salida OUT 1 L, para poder disfrutar de los sonidos estéreo del Virus.

Una vez establecidas las conexiones de los cables deseados, asegúrese de que los controles de volumen principales de todos los dispositivos conectados (Virus: MASTER VOLUME, ubicado en la esquina superior izquierda del panel de control) se encuentran con el ajuste más bajo posible. Encienda los dispositivos en la siguiente secuencia: el dispositivo MIDI maestro (ordenador, un teclado maestro, etc) primero, a continuación, los generadores de sonido (Virus y las otras fuentes de señal), seguidos por la mesa de mezcla y, finalmente, el amplificador.

Ahora, mientras envía notas a través del canal MIDI 1 del Virus, gire los volúmenes principales de los dispositivos conectados en el mismo orden en que los encendió. Asegúrese de mantener controlados los indicadores de nivel de señal de su mesa de mezclas.

#### **Escuche los sonidos de fábrica**

La memoria de programas del Virus viene cargada de fábrica con programas de sonido (SINGLE) y combinaciones de sonidos (MULTI). Para escuchar los programas SINGLE (y obtener una impresión inicial de las posibilidades que su nuevo instrumento ofrece en términos de sonido), primero asegúrese de que su fuente MIDI envía por el canal MIDI 1. Pulse el botón SINGLE. Un número, una letra, número y nombre aparecerán en la pantalla. Indican el canal MIDI, el Banco Programa actual (A a D, o a H), así como el número y el nombre del programa de sonido actual. Ahora si usted toca las notas escuchará este sonido y un símbolo de nota (negra) debe aparecer en pantalla cada vez que se pulsa una tecla y se suelta. Si no se oye sonido pero ve una nota (blanca) en la pantalla, compruebe si está enviando en el canal MIDI adecuado.

Pulse el botón VALUE para llamar a los 128 programas individuales del banco A en secuencia. Para escuchar los programas de sonido de los bancos B, C y D, basta con utilizar los botones PARAMETER / BANK para ir avanzando (el knob VALUE está inactivo en este modo de funcionamiento) de un banco o programa a otro.

Verá que algunos programas de sonido están etiquetados con las siglas "INP" o "VOC". Éstos utilizan la entrada de audio externo como una fuente de señal para la sección de filtro (INP) o el vocoder (VOC). Esto significa que no se oirá nada hasta que envíe una señal de audio por las entradas de audio externas.

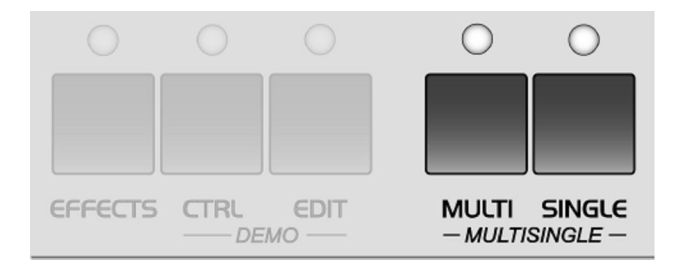

#### **Escuchar los programas MULTI**

El Virus no sólo tiene la capacidad de hacer sonar progamas individuales, sino también combinaciones que consisten en más de un sonido de forma simultánea (modo MIDI Multi). Para acceder a los programas MULTI, pulse el botón MULTI y seleccione esas combinaciones con el botónVALUE. El Virus presenta "sólo" 128 programas MULTI, así que no tiene que cambiar de banco como ocurría con los programas individuales.

La mayoría de los programas MULTI disponibles contienen combinaciones de sonidos que son controlados a través de un único canal MIDI. En estos programas MULTI, los sonidos que intervienen son asignados a partes distintas (split) o uno encima del otro (en capas) en el teclado. En otros programas MULTI, los sonidos se dividen en varios canales MIDI para que sea más fácil trabajar con un secuenciador. Si usted activa un programa MULTI y escucha un solo sonido, entonces puede controlar este programa MULTI a través de varios canales.

#### **Su primer programa de sonido**

Si usted nunca ha creado o modificado un sonido en un sintetizador, ahora tenemos el placer de introducirle en este fascinante proceso. Seleccione el programa SINGLE "A127 - START -". Pulse cualquier tecla del teclado conectado. Usted debe escuchar un sonido que, a falta de mejor descripción, es un poco áspero o cortante, pero sobre todo completamente estático. Comienza inmediatamente después de pulsar una tecla y se mantiene de forma indefinida durante el tiempo en que la tecla permanece pulsada. Tan pronto como se suelta la tecla, el sonido termina abruptamente. Este sonido no está diseñado para ser especialmente agradable, sino que pretende ser lo más neutral posible para darle una base desde la cual empezar a crear o dar forma a su propio sonido.

#### **La envolvente del amplificador**

La exposición prolongada a este sonido puede hacerle perder los nervios, así que vamos a empezar a modificarlo para conseguir una señal que disfrute escuchando, empezando por las características de volumen. Busque la sección denominada *AMPLIFIER* en la parte inferior derecha del panel del Virus. Aquí puede ver cinco knobs etiquetados *ATTACK, DECAY, SUSTAIN, TIME* y *RELEASE,* respectivamente.

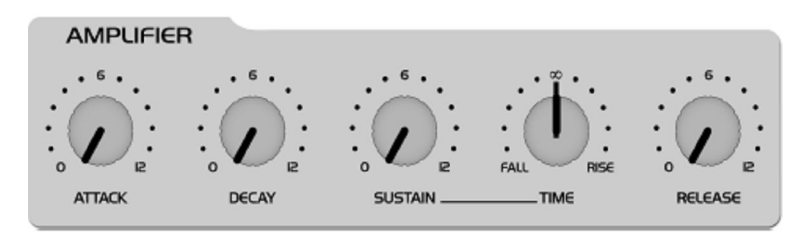

Estos controles le ayudarán a definir las características de volumen llamadas "envolvente de amplificador" y poner fin a ese zumbido exasperante que recuerda a uno de esos órganos que se escuchaban en las pistas de sonido de las películas de serie-B de los años 60.

Gire el knob *ATTACK,* mientras va tocando una tecla para escuchar la nota. Cuanto más gire el knob hacia adelante, más tiempo tarda el sonido en conseguir el máximo volumen después del comienzo de la nota. Por lo tanto se puede decir que *ATTACK* controla el aumento de volumen inicial del sonido.

Seguramente el knob *ATAQUE* se encontraba en una posición al azar antes de que hiciera cualquier ajuste. Sin embargo, el volumen aumentó automáticamente al nivel máximo antes de empezar a girar el knob. La razón de esto es que el programa de sonido - START – tiene guardado un *valor* de ataque de 0 y este valor sigue siendo válido hasta que usted determine un nuevo valor mediante el ajuste de la posición del knob, incluso si usted lo gira muy ligeramente.

Eche un vistazo a la pantalla del Virus para hacerse una idea de la diferencia entre estos dos valores. Muestra dos valores numéricos al girar un knob: a la izquierda se puede ver el valor almacenado en el programa de sonido y a la derecha, el equivalente numérico al valor determinado por la posición actual del knob.

\_ *Tenga siempre en cuenta que para un sintetizador programable la posición de la función de control o de un knob no indica necesariamente el valor real de la función dada. La razón de esto es que cuando se activa por primera vez un programa de sonido, se reflejará el valor programado. Hay que ajustar la función de control antes de que el valor programado sea reemplazado por el valor que usted ajuste de forma manual.*

Ahora juegue con el knob *DECAY* mientras oprime repetidamente una tecla para activar una nota. Hold the key down for good while. Mantenga la tecla pulsada un buen rato. Se dará cuenta que el volumen, una vez que se alcanza el nivel máximo al final de la *fase* de ataque, cae hasta que alcanza un nivel mínimo. El knob *DECAY* determina la velocidad, o en el argot de los sintetizadores, el ratio al que el volumen disminuye. Sin embargo, el nivel de *DECAY* no siempre cae al mínimo; puede determinar un valor aleatorio entre los niveles máximo y mínimo en el que el volumen se mantenga constante. Este nivel a su vez es controlado a través de el knob *SUSTAIN.* Mientras el nivel *de SUSTAIN* está al máximo, el volumen no puede disminuir durante la *fase* de DECAY; en otras palabras, en esta situación el knob *DECAY* es inefectivo.

\_ *Las funciones individuales de un sintetizador están diseñadas para interactuar; muchas funciones son dependientes de otras funciones. En un buen número de casos, esto significa que algunas funciones están subordinadas a otras, es decir, la eficacia de una función de control es alterada, modificada o incluso inhibida totalmente por otras funciones relacionadas.*

El knob final, *RELEASE,* determina la velocidad o el ratio al que el volumen disminuye cuando se suelta la tecla: A valores bajos el sonido termina de forma relativamente abrupta; con valores altos, se desvanece más lentamente y con suavidad. La duración de la fase de *RELEASE* también depende de a qué nivel se encuentra la curva de amplificador cuando se suelta la tecla: Cuanto más bajo sea el nivel, más corta será la fase de *RELEASE.* Si usted marcó un tiempo breve en la fase de *DECAY* o *SUSTAIN* y termina mientras tiene pulsada la tecla, entonces es obvio que no habrá una fase de *RELEASE* audible.

La siguiente fase de la envolvente del amplificador está determinada por el knob *SUSTAIN* - *TIME:* Si este knob se establece en la posición central (12 horas en punto) indicado por el símbolo de infinito matemático, entonces el nivel de *SUSTAIN* permanecerá constante hasta el final de la nota. Si usted gira el knob hacia la izquierda (hacia "FALL" o caída), entonces el nivel cae a un ratio cada vez mayor hasta el nivel mínimo tal como acabamos de ver con el knob de *DECAY;* si gira el knob hacia la derecha (hacia "RISE"), el nivel se eleva a un ritmo creciente hasta un máximo y permanece allí hasta que lo suelte.

La envolvente del amplificador puede ser descrita como una curva variable que, dependiendo del tipo y duración del ataque, retención y liberación de datos, automáticamente afecta a un imaginario knob de volumen (girándolo hacia arriba o hacia abajo). Al comienzo de la nota, *ATTACK* controla el aumento o la tasa de incremento hasta el nivel máximo. Una vez que se alcanza el nivel máximo, *DECAY* determina la caída o la tasa de disminución hasta el valor *de SUSTAIN,* que es infinitamente variable entre los niveles mínimo y máximo. La envolvente del amplificador puede permanecer en este valor hasta el final de la nota, caer hasta el nivel mínimo determinado por el valor variable de *TIME*, o incluso aumentar de nuevo hacia el nivel máximo. Después del final de la nota, *RELEASE* controla la caída o la tasa de disminución hasta el nivel mínimo.

En consecuencia, los knobs de control etiquetados *ATTACK, DECAY, TIME* y *RELEASE* controlan una velocidad o tasa, mientras que *SUSTAIN* realmente controla un nivel.

# **El primer filtro**

Ahora vamos a echar un vistazo al componente de cualquier sintetizador que es generalmente considerado como la unidad funcional más importante, ya que permite modelar drásticamente el sonido: el filtro - o en el caso de los Virus, los dos filtros. Pero primero vamos a concentrarnos en sólo uno de los dos filtros.

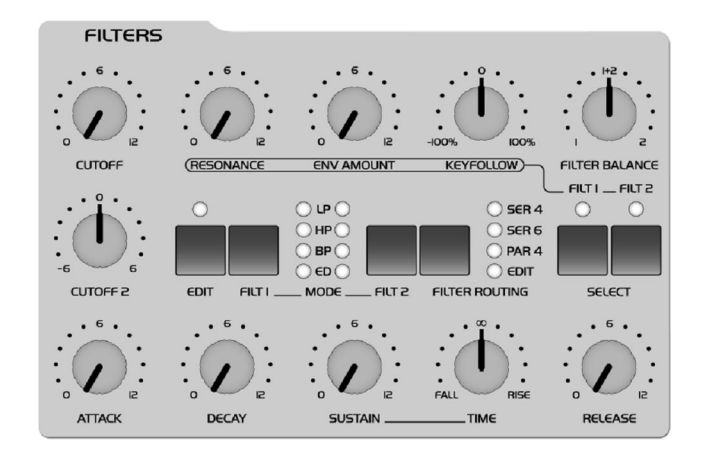

Localice el knob *CUTOFF* (que no debe confundir con *CUTOFF 2*) en la sección etiquetada como *FILTERS*, directamente encima de la sección titulada *AMPLIFIER*. Gire el knob a la izquierda y a la derecha y note cómo el sonido se vuelve más turbio y/o más claro en respuesta a la dirección a la que hace girar el knob (para asegurar que este efecto y los experimentos sonoros siguientes sean más pronunciados, ajuste la envolvente amplificador de modo que el Virus genere un nivel constante mientras se mantiene una tecla pulsada).

Así es como un filtro de paso bajo funciona: suprime, o en el argot técnico, atenúa las frecuencias más altas en la señal y permite que pasen las frecuencias más bajas. Piense en el knob *CUTOFF* como un portero y en el Virus como una discoteca. Usted puede decidir qué frecuencias entrarán y a qué frecuencias impedirá la entrada. Las frecuencias por encima del límite de ese corte o de la frecuencia del filtro se suprimen, las de abajo se mantienen inalteradas. Ahora localice el interruptor FILT 1 MODE, que también se encuentra en la sección *FILTERS*. Le permite seleccionar un modo de funcionamiento del filtro de entre las cuatro opciones disponibles:

\_ **LP** el filtro de paso bajo que acabamos de discutir.

\_ **HP** el filtro de paso alto que funciona de manera opuesta del filtro de paso bajo: Se suprimen las frecuencias más bajas de una señal y permite que las frecuencias más altas pasen.

\_ **BP** el filtro de paso de banda que suprime ambos extremos del espectro tonal y sólo permite pasar un ancho de banda concreto del sonido original.

\_ **BS** El filtro de parada de banda, el filtro de rechazo de banda o muesca que funciona de la manera opuesta del filtro de paso de banda: Permite que pasen todas las frecuencias de una señal a excepción de una banda estrecha de frecuencias alrededor del punto de corte. El término "muesca" ("notch") es bastante descriptivo: podría decirse que este filtro corta lonchas fuera del espectro del sonido.

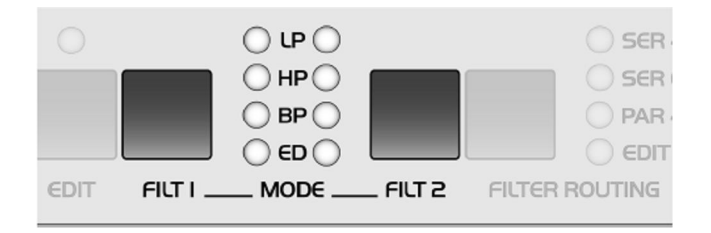

Ahora active los diferentes modos de funcionamiento y gire el knob *CUTOFF* para tener una idea de la forma en que funciona cada opción de filtrado.

Junto con el knob *CUTOFF,* el knob *RESONANCE* es la característica más importante de control de un filtro. La resonancia del filtro aumenta el volumen de las frecuencias situadas cerca de las frecuencias de corte y suprime las frecuencias más remotas.

Esta función de configuración de sonido tiene un efecto sorprendente especialmente cuando se utiliza junto con el filtro de paso bajo: se produce un tono de tipo nasal o de bocina que aumenta a medida que usted aumenta la resonancia. Experimente variando la configuración de *RESONANCE* en los diferentes modos de funcionamiento en relación con diferentes ajustes de *CUTOFF*. Se dará cuenta de que el efecto que el knob *RESONANCE* logra es muy diferente para el filtro eliminador de banda (band stop) que para los otros tipos de filtro: a medida que aumenta la resonancia, el ancho de banda de la "muesca" se reduce, es decir, se permite pasar a más frecuencias en ambos lados de la frecuencia del filtro.

## **Modulación del filtro**

Por supuesto no queremos exigirle que ejecute todas las modificaciones del sonido manualmente haciendo girar los knobs. Todos los tipos de modificaciones de sonido en el Virus pueden ser ejecutados automáticamente del mismo modo que los experimentos anteriores mediante los controles de volumen: La envolvente del amplificador puede ser descrita como una curva variable que, dependiendo del tipo y duración del ataque, retención y liberación, automáticamente influye (cambia hacia arriba o hacia abajo) en un knob de volumen imaginario.

Procedimientos similares son aplicables a las frecuencias de filtro. La sección *FILTERS* dispone de su propia envolvente, cuya estructura es idéntica a la envolvente del amplificador, situada directamente encima de la envolvente del amplificador en el panel de control. Del mismo modo que la envolvente del amplificador, la envolvente de filtro de forma automática "gira" el knob *CUTOFF.*

Sin embargo hay una diferencia significativa entre las dos envolventes. Con la envolvente del amplificador, siempre están tratando con un nivel de volumen inicial de 0, porque obviamente queremos un silencio absoluto antes del comienzo de una nota. Después de la fase de *RELEASE,* de nuevo es muy conveniente que el sintetizador esté en silencio. Con la envolvente de filtro, la situación es algo diferente: siempre empieza en el valor de *CUTOFF* que determinó de forma manual. Y definitivamente no es siempre deseable que la frecuencia del filtro se lleve al nivel máximo.

En consecuencia, se necesita una herramienta que limite el alcance efectivo del filtro. Por esta razón hemos equipado el Virus con un control etiquetado *ENV AMOUNT* (abreviatura de "Envelope Amount" o Cantidad de Envolvente). Cuando el knob se gira hacia la izquierda hasta el extremo, el filtro no tiene ningún efecto sobre la frecuencia de corte; cuanto más gire el knob a la derecha, mayor será el efecto que la envolvente del filtro tiene sobre la frecuencia del filtro. El nivel máximo de la envolvente puede estar fuera del rango audible cuando el filtro ya ha sido abierto parcialmente a través del knob de *CUTOFF* o ha sido manipulado a través de otras opciones de control. En casos extremos, donde el filtro ya está completamente abierto, la frecuencia del filtro no se puede aumentar, sin que importe a qué nivel establezca la *ENV AMOUNT.*

Siga avanzando e invierta algo de tiempo experimentación con diferentes ajustes de *ENV AMOUNT, CUTOFF y RESONANCE,* para los diversos modos de funcionamiento de filtros. Trate también de variar la configuración de la envolvente del amplificador. Se dará cuenta de que sólo con estos pocos parámetros será capaz de llegar a una gran cantidad de ajustes de sonido. Si usted es uno de los muchos músicos con oído asociativo, verá que muchos de los ajustes producen sonidos que recuerdan a los instrumentos de cuerda, a sonidos punteados, a chasquidos, otros suenan como de arco...

Para su próximo experimento establezca la envolvente del amplificador para poder escuchar un nivel constante cuando se mantenga pulsada una nota. Ahora desactive la envolvente de filtro mediante el establecimiento del *ENV AMOUNT* a 0. Fije el Filter-1 en el modo de paso bajo y disminuya la frecuencia del filtro hasta que apenas se escuche una señal turbia cuando toque notas en el rango medio. Ahora toque unas cuantas notas superiores e inferiores. Usted encontrará que las notas bajas tienen un contenido de armónicos mayor, mientras que las notas más altas suenan turbias y su volumen disminuye hasta que las son totalmente inaudibles. Usted ya puede sospechar qué está pasando: A medida que las notas se transponen cada vez más abajo, más porciones de la señal caen por debajo de la frecuencia de corte, mientras que con las notas cada vez más altas, más porciones de la señal se sitúan por encima de la frecuencia de corte y, posteriormente, se suprimen hasta que la nota raíz y la última parte audible de la señal es silenciada.

Para evitar este efecto - o si se desea, para ampliarlo - usted tiene la opción de influir en la frecuencia de corte a través del tono de la nota, es decir, el número de nota. El grado de influencia está determinado por el knob KEY FOLLOW. Note que KEY FOLLOW es un parámetro llamado bipolar: Su rango de control no se limita al extremo positivo del espectro (0 hasta un máximo de 127). El bipolar controla también los valores de efectos negativos, así, en este caso desde el máximo negativo de -64 a 0 hasta el máximo positivo de 63. En consecuencia, si este knob se encuentra en la posición central (12 horas en punto o 0), el tono de las notas correspondientes a las teclas del teclado no tiene efecto sobre la frecuencia de corte.

Si por el contrario gira el knob KEY FOLLOW a la derecha hacia el rango de control positivo, encontrará que el filtro se abre cada vez más a medida que el tono aumenta con las notas más altas. En las notas más bajas, el filtro se cierra de nuevo. Si se activa el knob hacia la izquierda hacia el rango de control negativo, el efecto de KEY FOLLOW se invierte. En el Virus se encontrará esta característica - control de intensidad a través de un parámetro bipolar - una vez más en conjunción con otras fuentes y destinos de modulación.

Now experiment as much as you like with different KEY FOLLOW settings and tune the settings via the *CUTOFF* pot. Ahora experimente todo lo que quiera con diferentes ajustes de KEY FOLLOW y ajuste la configuración con el knob *CUTOFF.* Y acuérdese de incluir "en el juego" a todo el resto de parámetros comentados hasta ahora.

## **LA ETAPA DE SATURACIÓN**

En la cadena de señal del Virus, Filter-1 es seguido por una etapa *de saturación.* Le permite añadir armónicos a la señal filtrada mediante distorsión. Localice y pulse el botón EDIT en la sección *FILTERS*.

1 SATURATION  $0 + f$  4 Curve

En la pantalla aparecerá "*SATURATION* CURVE OFF ", lo que significa exactamente lo que dice. Con los botones VALUE o con el knob VALUE, ahora puede elegir entre una serie de curvas de saturación / distorsión. Además de las curvas de distorsión, la etapa de *SATURATION* ofrece más efectos DSP como el shaper (moldeador), el rectificador y el filtro. Éstos se explican en detalle en la sección de la etapa *SATURATION.*

En este punto nos gustaría mencionar el knob *OSC VOL* de la sección MIXER. La porción del rango de control desde el extremo izquierdo hasta la posición central (12 horas en punto) determina el volumen de la señal de entrada de la sección de filtro. La parte del rango de control situado a la derecha de la posición central (12 horas en punto) no provoca ningún aumento de volumen, sino que simplemente intensifica el grado de *saturación* o distorsión.

Este efecto sólo se logra cuando se ha activado una curva de *saturación.* La intensidad de los restantes efectos DSP disponibles también se controla a través del knob *OSC VOL.* Siéntase libre de experimentar con las diversas curvas de *saturación* y asegúrese de variar la configuración de *OSC VOL.* Note cómo los distintos ajustes de *CUTOFF* y *RESONANCE*  influyen en la curva de *saturación.*

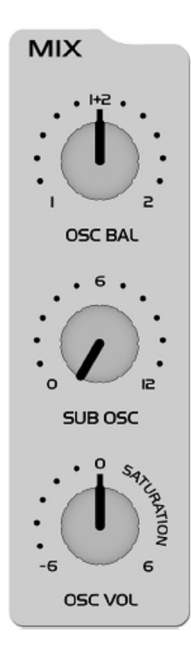

## **El segundo filtro**

Probablemente habrá notado que añadiendo un poco de saturación a la señal puede conseguir un sonido bastante estridente y agresivo, especialmente con unos niveles de baja frecuencia y alta resonancia del filtro. Probablemente esté pensando que estos tipos de sonidos podrían hacerse con un poco más de filtrado. Tuvimos esa misma idea, y es una de las razones por las que el Virus viene equipado con otro filtro por voz.

El diseño técnico de este segundo filtro es idéntico al del primero, por lo que no vamos a hablar de él con tanto detalle como lo hicimos con el primer filtro. Sin embargo, hay algunas diferencias en la forma de manejar el segundo filtro:

\_ Sólo dos funciones de control del Virus están asignadas exclusivamente a Filtro-2: *CUTOFF* 2 y FILT 2 MODE.

\_ Los knobs *RESONANCE* , *ENV AMOUNT* y KEY FOLLOW a cualquiera de los dos filtros o ambos simultáneamente. Utilice los dos botones SELECT situados en el extremo derecho de la sección de *FILTERS* para seleccionar el modo de funcionamiento deseado. Por ejemplo, si pulsa el botón FILT 2 SELECT, los valores que establezca a través de los knobs *RESONANCE* , *ENV AMOUNT* y KEY FOLLOW se aplican exclusivamente al Filtro 2. Los parámetros correspondientes de filtro-1 no se verán afectados. Por contra, si pulsa al mismo tiempo los dos botones SELECT, los valores que marque se aplicarán en la misma medida a los filtros 1 y 2.

En el programa de sonido que estamos utilizando para nuestros experimentos, los LEDs de ambos botones se iluminan, de manera que todos los ajustes a los parámetros dados afectan a ambos filtros.

Sin embargo, todavía tienen que escuchar realmente el efecto de filtro-2 en la señal, ya que se mezcla fuera de la trayectoria de la señal audible del Virus.

Antes de empezar con nuestro próximo experimento, desactive *SATURATION,* ajuste *ENV AMOUNT* de la envolvente del filtro a cero y establezca *CUTOFF* 2 a la posición central (12 horas en punto) para que filtro-2 siempre tenga la misma frecuencia de corte, igual que filtro-1 (explicaremos *CUTOFF* 2 más adelante). Establezca *CUTOFF* a un valor medio y gire el knob *RESONANCIA* en sentido contrario a las agujas del reloj, al extremo izquierdo, para lograr un sonido relativamente turbio. Ahora busque el knob *FILTER BALANCE* en la parte superior derecha del panel de control y gírelo de izquierda a derecha.

Usted notará que el sonido se vuelve más turbio a medida que gira el knob hacia la posición central (12 horas en punto) y que el sonido es algo más brillante en el extremo derecho del rango de control que en el extremo izquierdo.

La razón de este efecto es que al girar el knob *FILTER BALANCE* hacia el extremo izquierdo, sólo es audible el filtro-1. Al girar el knob hacia la derecha, el filtro-2 se mezcla, de modo que sigue a Filtro-1 en la cadena de señal. Al girar el knob *FILTER BALANCE* hacia la derecha, el filtro-1 se mezcla fuera de la cadena de la señal mientras que en la posición del extremo derecho sólo Filtro-2 está activo y audible. Cada filtro en el Virus normalmente dispone de 2 polos. Sin embargo, en el modo de funcionamiento SER 6 del *FILTER* ROUTING, Filtro-1 opera con 4 polos, por lo que la señal conectada a través de filtro-1 *(FILTER BALANCE* hacia el extremo izquierdo) se recorta de manera más drástica que cuando se enruta a través del filtro-2 *(FILTER BALANCE* al extremo derecho). Cuando se establece el knob *FILTER BALANCE* en la posición central (12 horas) - como mencionamos antes - los dos filtros son conectados en serie, lo que significa que responden como si fueran un solo filtro de 6 polos y en consecuencia con un gran cantidad de pendiente. Esta es la razón por la que la señal de entrada se recorta considerablemente cuando se establece el knob en esta posición.

Experimente con diversas posiciones de *FILTER BALANCE* para tener una idea de los diferentes grados de pendiente. Gire el knob *de CUTOFF* o active la envolvente de filtro (para ambos filtros!) para escuchar los filtros en acción.

The *CUTOFF* 2 pot is a special feature: It controls the cutoff frequency of the second filter, but is subordinate to the *CUTOFF* pot located above it. *El* knob *CUTOFF* 2 es una característica especial: Controla la frecuencia de corte del segundo filtro, pero está subordinada al knob *CUTOFF* situado justo encima. En otras palabras, en la posición central (12 horas en punto) la frecuencia seleccionada manualmente de filtro-2 es idéntica a la del filtro-1. Al girar el knob a la izquierda, el nivel de frecuencia de corte de filtro-2 se incrementa con relación a Filtro-1; al girar a el knob a la derecha el nivel de frecuencia de corte se reduce con la misma relación. Ahora, cuando ajuste el knob *CUTOFF,* está ajustando la frecuencia de corte de ambos filtros en la misma medida! Esta funcionalidad le permite determinar una diferencia entre los valores de las

frecuencias de filtro (llamada una compensación o desplazamiento) a través del knob *CUTOFF* 2 que se mantiene constante mientras se ajusta el knob *CUTOFF .*

Otro experimento más en el que usted podrá conocer nuevas características de filtrado que son típicas del Virus: Ponga el knob *FILTER BALANCE* en la posición central (12 horas) *y* el *CUTOFF* 2 a máximo nivel. El modo de operación de *FILTER* ROUTING debe mantenerse en SER 6. Ajuste *CUTOFF y RESONANCE* a un valor medio y seleccione una curva de *SATURATION* claramente audible. Ahora puede filtrar esta señal compleja producida por una combinación de la fase de *saturación* y el nuevo filtro-1 todavía más.

Gire el knob *CUTOFF* 2 lentamente hacia la posición central (12 horas). Podrá escuchar cómo el Filtro-2 modifica gradualmente la señal distorsionada. Puede establecer un valor de *RESONANCE* para el filtro-2 si pulsa el botón FILT 2 SELECT y gira el knob *RESONANCE* a la posición deseada. Establezca el knob *CUTOFF* 2 a una posición a la derecha de la posición central. Esta configuración puede ser descrita como un filtro complejo no-lineal donde la frecuencia de corte se controla mediante el knob *CUTOFF.*

Puede elegir entre una amplia gama de formas del sonido a través de la opción *CUTOFF* 2. Intente también modificar las resonancias de los dos filtros, así como la curva de *SATURATION* para llegar a diferentes características de filtrado.

Ahora experimente con los diversos modos de filtro y escuche con atención el efecto de los parámetros *RESONANCE* , *ENV AMOUNT* y KEY FOLLOW en conjunción con el botón SELECT. Por favor, tenga también en cuenta que las posibilidades de "asfixiar" el sonido son sustancialmente mayores cuando se utilizan ambos filtros: Por ejemplo, si el primer filtro se utiliza como un paso bajo con una frecuencia de corte baja y el segundo como un paso alto con una frecuencia de corte alta, el Virus no va a generar una señal audible cuando se establezca el knob *FILTER BALANCE* en la posición central (12 horas).

### \_ *Independientemente de la opción FILTER ROUTING que elija, la etapa de SATURATION es siempre post-filtro-1, es decir, después del filtro en la cadena de señal.*

## **ENCAMINAMIENTO DE FILTROS (FILTER ROUTING)**

El último parámetro que vamos a ver por el momento es *FILTER ROUTING*. Esta característica ofrece varias opciones de encaminamiento de filtros que le permiten utilizar los filtros en serie, es decir, uno colocado tras el otro en la cadena de señal, o en paralelo, lo que significa uno al lado del otro en la cadena de señal:

**SER-4** Los filtros se conectan en serie, con dos polos cada uno (12dB / Okt), ambos filtros tienen la misma pendiente para un total de cuatro polos de filtro (24dB/Okt.).

**SER-6** Los filtros se conectan en serie; el filtro-1 tiene cuatro polos (24 dB / Okt.), el filtro-2 tiene dos polos (12 dB / Okt.), así que la pendiente general es equivalente a seis polos (36dB/Okt.) .

**PAR-4** Los filtros se conectan en paralelo y ofrecen dos polos cada uno (12dB/Okt.).

**SPLIT** Los filtros se conectan en paralelo y ofrecen dos polos cada uno (12dB/Okt.). Además, reciben señales de entrada independientes (más adelante se comenta más sobre esto). Cada uno de los dos osciladores encaminan su señal hacia uno de los dos filtros cuyas señales pueden repartirse en el panorama a través de un parámetro llamado UNISON Pan Spread.

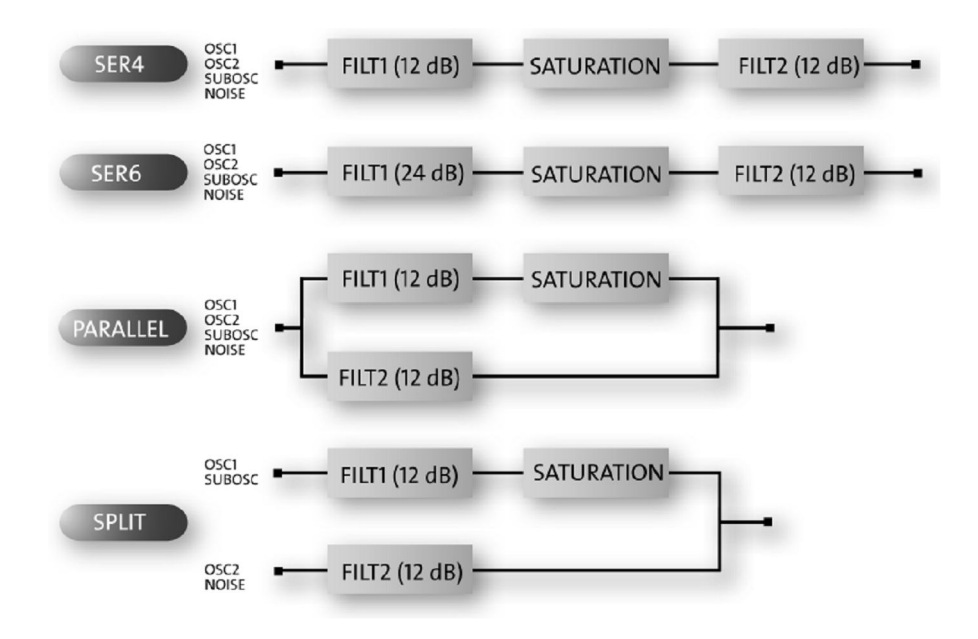

## **Ésta es la capacidad de encaminamiento de filtros del Virus.**

### **El primer oscilador**

Hasta este momento hemos dirigido nuestra atención exclusivamente a funciones de moldeado del sonido y siempre hemos partido del mismo material básico: una onda llamada diente de sierra (sawtooth).

Esta forma de onda se adapta especialmente bien como punto de partida neutral, ya que contiene toda la llamada escala natural de armónicos, que da a los filtros un material de gran calidad para trabajar.

Los filtros, con la excepción del filtro de muesca o parada de banda (BS), recortan prácticamente todo el espectro tonal, por lo que, por ejemplo, una señal suena turbia después de haber sido enviada a través de un filtro de paso bajo. Usted puede imaginar que este tipo de modificación del sonido es

sustancial pero insuficiente para dar forma a diferencias más sutiles en el tono. Por ejemplo, el tono de una trompeta es muy diferente del de un saxofón, aunque nadie seriamente afirmar que cualquiera de los dos instrumentos tiene un tono más turbio que el otro.

Lo que usted necesita es una opción de moldeado del sonido para la porción de la señal que el filtro deja pasar. Y, por supuesto, también necesita una herramienta para determinar el tono de una señal. En los sintetizadores ambas tareas son ejecutadas por los **osciladores**. They oscilan en un nivel variable que puede ser modulado y también generan diferentes formas de onda que dan a los filtros una variedad más amplia de material para trabajar.

El Virus está equipado con dos osciladores principales y un llamado "suboscilador". En primer lugar vamos a echar un vistazo al oscilador 1, que es el oscilador que usted ya ha oído en acción durante sus experimentos hasta el momento.

Ahora modifique la envolvente del amplificador para trabajar con un sonido menos chirriante, pero absténgase de hacer cualquier otra modificación de filtro o *de saturación* para que pueda escuchar la señal del oscilador lo más pura posible.

Busque la sección denominada "1"; está en un área separada en el extremo izquierdo de la sección etiquetada *OSCILLATORS*. Observe los dos knobs etiquetados SHAPE y WAVE SEL / PW. Estos le permiten determinar la forma de onda y, en consecuencia, el espectro tonal del oscilador 1.

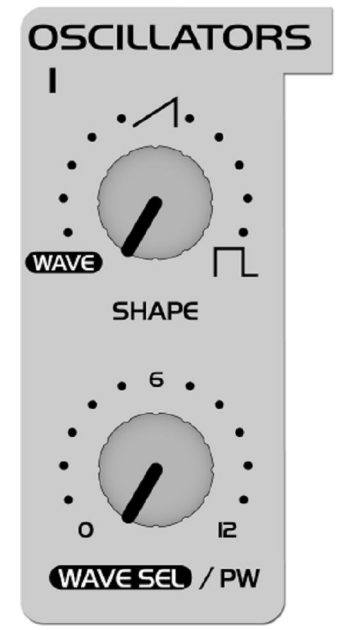

En el programa de sonido, SHAPE está preestablecida a la posición central (12 horas), que es equivalente a un valor de 64. En el knob, esta posición se identifica a través de una representación gráfica de una onda de diente de sierra. Definitivamente usted puede ver por qué esta forma de onda lleva el nombre de "diente de sierra".

Mantenga pulsada una tecla y gire lentamente el knob en el sentido de las agujas del reloj. Usted debe ser capaz de oír cómo el tono se vuelve cada vez más hueco. Se puede decir que este efecto "adelgaza" el sonido, pero en cualquier caso, todo el espectro tonal se ve afectado en igual medida, que es un resultado de audio que los filtros no son capaces de lograr.

14 Traducción de zoolansky La forma de onda que se escucha cuando se gira el knob SHAPE hacia la extrema derecha es una onda llamada "de pulso". La representación gráfica de esta forma de onda en el panel de control le da una buena idea de su apariencia. Es única porque la duración del pulso negativo es igual a la duración del pulso positivo: tiene un llamado "ancho de pulso" del 50%. El tono de una onda de

pulso es diferente al de una onda de diente de sierra porque no contiene todos los armónicos de la escala natural de armónicos, sino sólo los tonos impares, es decir, el primero (nota raíz que determina el tono), tercero, quinto,... y así sucesivamente. Al girar el knob SHAPE desde el área de control del diente de sierra hacia el área de control de pulso, en realidad está marcando cualquier otro armónico fuera de la mezcla, lo que explica por qué el sonido se hace más delgado.

Puede seguir modificando el sonido mediante la reducción de la anchura simétrica de la onda de pulso. En el Virus, se puede ejecutar este modelado del sonido a través del knob WAVE SEL / PW (PW = ancho de pulso), *SIEMPRE Y CUANDO EL KNOB SE ESTABLEZCA EN LA MITAD DERECHA DE SU ÁREA DE CONTROL* (MÁS ALLÁ DE LAS 12 EN PUNTO). Gire el knob WAVE SEL / PW lentamente desde la izquierda a la derecha y deje el knob SHAPE en la posición extrema derecha. Se puede escuchar cómo el contenido de agudos del sonido aumenta mientras que el sonido se hace cada vez más delgado. En la posición extrema derecha, la señal ya no es audible porque la anchura de pulso es equivalente al 0% y, en consecuencia, la onda ya no oscila.

Empezando a partir de la posición central (12 horas) indicada por el diente de sierra, gire el knob SHAPE hacia la izquierda. Escuchará cómo los armónicos son cada vez más mezclados fuera de la señal hasta que sólo oirá la nota fundamental. Este sonido es producido por una onda llamada "sinusoidal", una de las otras 64 formas de onda que tiene a su disposición para la generación de sonido. Estas formas de onda también puede ser activadas a través de WAVE SEL / PW (WAVE SEL: Selección de *onda),* SIEMPRE QUE EL KNOB SHAPE SE ESTABLEZCA EN UNA POSICIÓN EN LA MITAD IZQUIERDA DE SU RANGO DE CONTROL (ANTES DE LAS 12 EN PUNTO). Independientemente de la configuración actual de SHAPE, también puede seleccionar una onda en el menú EDIT debajo de OSCILLATOR 1 WAVE.

Avance un poco y eche un vistazo a las diferentes formas de onda. La segunda de las 64 ondas es una onda triangular; el resto de las formas de onda son distintas mezclas tonales únicas. Después de que usted se haya familiarizado con esta materia prima, experimente con los parámetros de las secciones FILTERS y AMPLIFIER que hemos visto hasta ahora (no se olvide de SATURATION y la función correspondiente del knob *OSC VOL),* para obtener una idea de cómo las distintas formas de onda responden a las modificaciones de filtrado, de saturación y del amplificador.

### **El segundo oscilador**

Como hemos mencionado anteriormente, además de otras fuentes de sonido, el Virus está equipado con un segundo oscilador. A juzgar por la cantidad de funciones de control que verá en la sección de este oscilador en el panel de control, es probable que ya haya deducido que tiene más opciones de dar forma al sonido que el oscilador 1.

Marque el programa de sonido básico que ha usado desde el principio; cambie la envolvente del amplificador a su gusto. En el programa de sonido, el knob *OSC BAL* (balance de osciladores) de la sección MIXER está prefijado hacia el

extremo izquierdo. Para poder escuchar el oscilador 2 en acción, gire el knob *OSC BAL* de la sección MIXER hacia la derecha. Hacia la posición central (12 horas en punto) oirá cómo el tono se modifica y mientras gira el knob más a la derecha, cómo la intensidad de esta modificación se va reduciendo. Este efecto se conoce como el efecto "peine" de filtrado. Se produce cuando dos señales con la misma frecuencia pero diferentes longitudes de fase se mezclan. Pulse la misma tecla en el teclado varias veces con el *OSC BAL* en la posición central (12 horas). Notará que cada nota tiene un tono ligeramente diferente. Los osciladores son la fuente de este efecto. Los osciladores del Virus oscilan libremente, por lo que cada vez que toca una nota, la constelación de fase entre los dos osciladores es diferente. Por ahora, deje el knob *OSC BAL* en la posición central (12 horas).

Usted ya está familiarizado con los knobs SHAPE y WAVE SEL / PW del oscilador 1. Estas funciones son idénticas para el oscilador 2, así que no entraremos en detalles sobre ellos de nuevo.

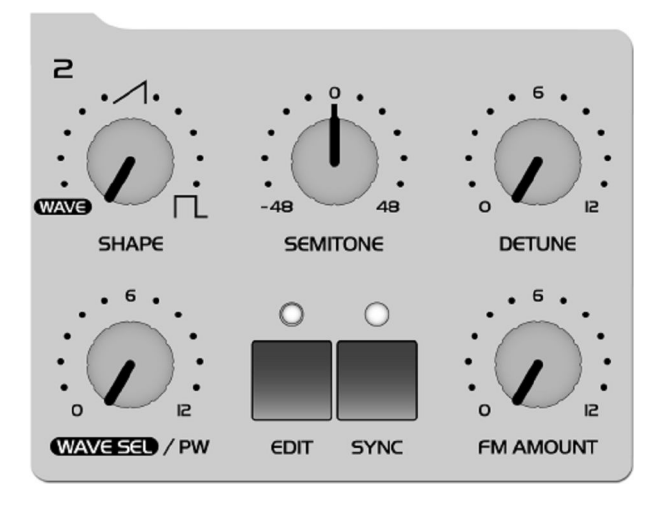

Localice el knob etiquetado DETUNE y lentamente gírelo a la derecha desde la posición extrema izquierdo (el cual está pre-establecido en el programa de sonido). Usted puede escuchar que el tono comienza a fluctuar y a medida que gira el knob más a la derecha, cómo este efecto de vibrato aumenta hasta que el oscilador 2 suena claramente fuera de tono respecto al oscilador 1. Este efecto fluctuante o de tipo vibrato tipo tiene una larga tradición en los sintetizadores. Se utiliza para lograr efectos de chorus, crear sonidos que recuerdan a los instrumentos de cuerda o secciones de cuerda, o simplemente para reforzar el sonido.

El knob SEMITONE le permite transponer el oscilador 2 más / menos cuatro octavas en pasos de semitonos, mientras que el oscilador 1 mantiene el tono. Esta característica es especialmente interesante cuando se utiliza junto con otras dos funciones del oscilador: sincronización y modulación de frecuencia.

Localice y active el botón SYNC en la sección *OSCILLATOR* 2 (el LED se iluminará). La función de sincronización fuerza al oscilador 2 a reiniciar su ciclo de onda al mismo tiempo que la onda del oscilador 1 comienza su ciclo. El efecto

inicial de esta acción es que el tono fluctuante que resultó de desafinar y mezclar las señales de los osciladores desaparece.

El efecto de SYNC realmente se convierte en interesante cuando se transpone el oscilador 2 al alza en comparación con el oscilador 1 a través del knob SEMITONE. Lo que ocurre es que el ciclo de onda del oscilador 2 se interrumpe tan pronto como el oscilador 1 comienza su ciclo. El tono del segundo oscilador ya no tiene el efecto esperado, sino que genera tonos especiales, en algunos casos –y a falta de una mejor descripción- efectos de tipo "grito". El otro efecto que se beneficia de la manipulación del intervalo entre los osciladores es la modulación de frecuencia (FM). Genera nuevos espectros tonales en los que la señal del primer oscilador controla la frecuencia del segundo oscilador, de manera similar al modo en que los filtros pueden ser controlados a través de envolventes.

Y aquí también hay un knob que le permite controlar la intensidad: FM AMOUNT. Básicamente, este efecto es similar a un vibrato, aunque aquí se está tratando con un vibrato extremadamente rápido con una frecuencia dentro del rango del oído humano. Esta señal no es en realidad audible como un efecto de vibrato. En su lugar, se escucha un sonido de modulación, en algunos casos muy drástica en este sentido. Elija la forma de onda sinusoidal pura para el oscilador 2. En conjunción con la onda senoidal, la modulación de frecuencia genera espectros muy claros, en algunos casos similares a campanas. En el Virus tiene la opción de combinar las dos funciones llamadas de sincronización del oscilador (SYNC) y frecuencia modulada (FM AMOUNT), para generar nuevos espectros armónicos. Encienda SYNC y experimente con FM AMOUNT. Pruebe también diferentes ajustes de SEMITONE y diversas formas de onda del oscilador.

El Virus está equipado con un tercer oscilador maestro que le permite crear más oscilaciones y espectros. Puede acceder a los parámetros de este oscilador, que se describen en un capítulo posterior, a través del menú *OSCILLATOR* EDIT.

## **LA SECCIÓN DE MEZCLA (MIXER)**

Ya ha pasado cerca de los dos parámetros de la sección de MEZCLADOR: *OSC BAL* determina la proporción de mezcla entre los osciladores 1 y 2; en la mitad izquierda de su rango de control, *OSC VOL* determina el volumen principal de la mezcla de osciladores. En la mitad derecha del rango de control desde la posición central hasta la extrema derecha, *OSC VOL* aumenta la intensidad de *saturación* cuando una curva *SATURATION* ha sido activada.

Ahora vamos a echar un vistazo más de cerca el elemento final de control, el knob *SUB OSC:* Controla el volumen del cuarto oscilador, el llamado SubOscilador, que siempre opera una octava por debajo del oscilador 1.

El SubOscillator se mezcla con los osciladores 1 y 2 de la señal de mezcla principal según lo determinado por el knob *OSC* 

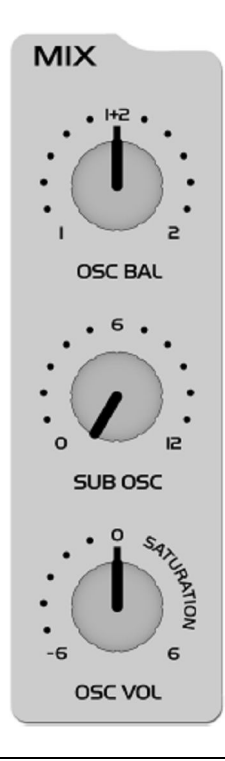

*BAL.* El volumen principal de la mezcla compuesta es controlado por el knob *OSC VOL.* El otro único parámetro disponible para el SubOscilador es accesible a través del menú *OSCILLATOR* EDIT en el que tiene la opción de seleccionar una onda triangular o de pulso (*SUB OSCILLATOR* WAVE SQUARE/TRIANGLE).

Otra fuente de señal interna del Virus no tiene funciones de control visibles en el panel de control: el generador de ruido. Los parámetros de sonido dedicados son su volumen y coloración (NOISE Volume y Color en el menú *OSCILADOR* EDIT). En la posición central de NOISE Color el generador de ruido produce ruido blanco. Por favor tenga en cuenta que el nivel del generador de ruido no está sujeto al volumen maestro controlado por el knob *OSC VOL.* En otras palabras, es audible incluso cuando *OSC VOL* se establece en cero.

El modulador de anillo del Virus es una nueva fuente de sonido. La salida de los dos osciladores se multiplica para crear sonidos interesantes con ricos matices en armónicos. Estos armónicos son muy dependientes de la coherencia en la frecuencia de los dos osciladores y sus formas de onda. La coherencia en la frecuencia se puede cambiar, por ejemplo, utilizando el parámetro OSC2 SEMITONE. Para mezclar en el modulador de anillo use EDIT: RINGMODULATOR VOLUME (en menú *OSCILLATOR* EDIT). Si el RINGMODULATOR VOLUME es cero, el modulador en anillo se apaga.

*OSC VOL* no afecta el nivel del modulador en anillo (o al volumen de ruido). Por lo tanto la señal del oscilador original puede ser nivelada independientemente del modulador en anillo. Asegúrese de revisar lo que el modulador en anillo hace cuando se selecciona una onda sinusoidal para los osciladores 1 y 2.

Ahora podemos seguir adelante y resolver los misterios del flujo de la señal según lo determinado por el modo SPLIT de *FILTER* ROUTING : Aquí el oscilador 1 y el SubOscillator son encaminados hacia el Filtro-1, mientras que el oscilador 2 y el generador de ruido se dirigen a Filtro-2. Aunque las fuentes de sonido se dividen en dos trayectos de señal, todavía se pueden controlar los niveles de volumen de los diferentes elementos, así como *OSC VOL* de la manera habitual.

## **Los LFOs**

Cuando comenzó esta serie de experimentos con sonidos, le prometimos que muchas de las funciones del Virus pueden ser "programadas" para que se ejecuten automáticamente. Usted ya ha aprendido cómo controlar las frecuencias de volumen y de corte de ambos filtros, así como el tono y la intensidad de la modulación de frecuencia del oscilador 2 a través de envolventes "pre-programadas". Estas opciones son geniales, pero también ha encontrado ya una serie de funciones para las que sería muy útil que también puedieran programarse para que se ejecuten automáticamente.

Y, por supuesto, las envolventes son una gran fuente de modulación, pero tiene que tocar una nota cada vez que quiera iniciar una envolvente. Durante sus experimentos, probablemente detectó una función o dos que le gustaría ser capaz de controlar periódicamente - independientemente de las notas. Algunas de las características que le vienen a uno a la mente son técnicas tradicionales

como el vibrato (control periódico del tono) y el trémolo (control periódico del volumen). Otra opción que le gustaría tener a su disposición es el control de parámetros aleatorios.

En el Virus, ambas tareas son ejecutadas por el llamado LFO (oscilador de baja frecuencia) que oscila en frecuencias por debajo del rango audible. Un LFO es similar a los osciladores vistos hasta ahora, pero oscila de forma significativamente más lenta de manera que su señal de salida es demasiado baja para la audición humana. Así que ¿de qué sirven si no los puede oír? Los LFO se utilizan en gran parte de la misma manera que las envolventes, con la diferencia principal que se repiten indefinidamente.

# **LFO 1**

Comience con la configuración del sonido básico normal o elija un sonido modificado que se adapte a su gusto. Localice el knob RATE en la sección LFO 1 del panel de control. El knob RATE está equipado con un LED que indica la velocidad del LFO, así como su forma de onda. Gire a el knob RATE y compruebe cómo el parpadeo del LED indica el cambio de ritmo a medida que gira el knob.

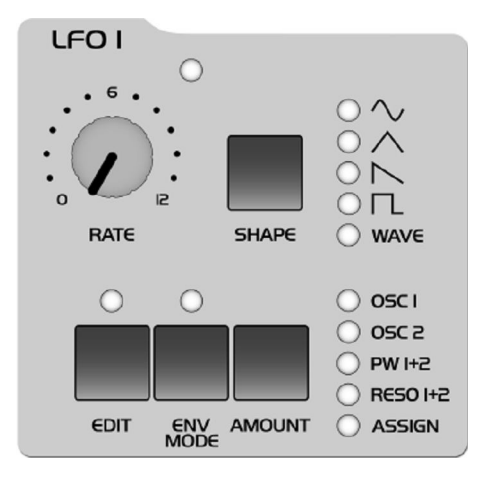

De momento usted no puede escuchar el efecto del LFO ya que su intensidad de la modulación está establecida a 0 en el programa de sonido. Para cambiar esta configuración, debe acceder al botón AMOUNT, que trabaja en conjunto con cinco LED dispuestos verticalmente y etiquetados OSC 1, OSC 2, PW 1+2, RESO 1 +2 y ASSIGN: Pulse el botón AMOUNT repetidamente y observe cómo los LED parpadean sucesivamente (los LEDs OSC 1 y OSC 2 parpadeant tanto por separado como a la vez). Los destinos de modulación correspondientes aparecen en la pantalla, junto con los valores de intensidad de modulación determinados por el knob VALUE y los botones VALUE (también puede desplazarse a través de los destinos de modulación a través del botón PARAMETER después de haber pulsado el botón AMOUNT una vez). Una vez que haya marcado un valor distinto de 0 para un destino de modulación, el LED correspondiente se ilumina continuamente. Esta característica le dice a simple vista que una modulación está en marcha, incluso cuando la pantalla indique algún otro tipo de operación.

#### **Éstas son las definiciones de los destinos de modulación:**

**OSC-1 se** refiere a la frecuencia del oscilador 1

**OSC-2** se refiere a la frecuencia del oscilador 2

**PW 1 +2** significa que el ancho de pulso de ambos osciladores son controlados al unísono

**RESO 1 +2** se refiere a las resonancias de ambos filtros. Por favor, tenga en cuenta que aunque cada conjunto de estos parámetros se asigna a una intensidad de modulación común, todavía puede marcar diferentes ajustes de modulación de sonido manualmente. En otras palabras, el resultado audible de una modulación conjunta varía en función de los valores que se han determinado para los otros parámetros.

**ASSIGN** Aquí puede elegir libremente a cualquier destino de la modulación.

Module los cinco parámetros por separado y en combinaciones con diferentes intensidades. Trate de anticipar el sonido que se va a obtener cuando se modula con el primer oscilador, el segundo oscilador o ambos osciladores a la vez y vea si los resultados coinciden con sus expectativas. Si usted puede predecir de forma bastante fiable el resultado de sus esfuerzos en el diseño de sonidos es que ha captado la información analizada hasta el momento y puede utilizar su conocimiento para crear los sonidos específicos que tenga en mente.

Durante el curso de sus experimentos, es muy posible que usted haya generado modulaciones que no tienen efecto alguno en el sonido, por ejemplo, si se modula la frecuencia del oscilador 2 a pesar de que se marque fuera de la mezcla de osciladores. Cuando se encuentre con este tipo de problema, eche un vistazo a la ruta de la señal, si cualquier configuración está en conflicto con otra y memorice la situación, el problema y la solución. Si se habitúa a este procedimiento, no le entrará el pánico cuando se encuentre con situaciones similares, sino que mantendrá la calma, analizará el sonido inesperado y fijará la mezcla.

En este momento está usando un triángulo como forma de onda del LFO. No debería tener ningún problema al asociar la fluctuación periódica arriba y abajo del parámetro destino con esta forma de onda. Ahora active las otras formas de onda disponibles para LFO 1 y trate de imaginar la forma de onda correspondiente y asociarla con los resultados de la modulación.

La tercera forma de onda es un diente de sierra descendente. Puede convertirla en un diente de sierra ascendente simplemente seleccionando la adecuada intensidade de modulación negativa (AMOUNT).

En la selección WAVE, usted tiene acceso a 64 formas de onda LFO. Seleccionelas en la pantalla con los botones VALUE:

**S&H** (Sample and Hold) es una modulación aleatoria estructurada. Aquí se generan valores de modulación aleatorios. El valor se mantiene hasta el siguiente impulso, y a continuación salta bruscamente a un nuevo valor aleatorio.

**S&G** (Sample and Glide) es una modulación aleatoria continua. Aquí los valores aleatorios se deslizan perfectamente en otro, la tasa del cual es determinada por la modulación aleatoria del valor RATE.

Las siguientes 62 formas de onda son idénticas a las ondas digitales la sección de oscilador. Éstas se pueden utilizar para crear interesantes efectos rítmicos. Continúe sus experimentos con diferentes formas de onda LFO. Tenga en cuenta que después de un rato ya no escuchará conscientemente intensidades mínimas de modulación - dependiendo de la forma de onda y el destino de modulación (por ejemplo, S&G +1 en el OSC 1 o el 2). Sin embargo hacen enriquecer el sonido otorgándole una cierta vitalidad. La clave de muchos grandes sonidos son estos tipos de modulaciones mínimas.

Es posible que haya observado que los LFOs del Virus son polifónicos: Si varias notas se tocan al mismo tiempo, son controladas por los LFO dedicados, cada una con una tasa ligeramente variable. Este efecto anima el sonido de los acordes, sobre todo cuando se mantienen. Para aumentar este efecto, active el LFO 1 KEY FOLLOW en el menú LFO-EDIT.

Esta función le permite controlar la velocidad de los LFO a través del tono, o más exactamente, a través del número de nota MIDI, de modo que las notas más altas de generan mayores velocidades de LFO. Como resultado, cuando mantiene pulsadas varias notas escuchará todo tipo de fluctuaciones periódicas sustancialmente diferentes.

Finalmente, los LFOs también se pueden utilizar como envolventes adicionales. La función de control para este efecto es el botón ENV MODE. Al pulsar este botón, ocurren dos cosas: Por un lado, el LFO no inicia sus ciclos periódicamente, sino sólo una vez y en sincronía con el inicio de una nota, y por el otro, el rango activo del LFO cambia de bipolar (en ambas direcciones desde la posición cero) a unipolar (de cero a una única dirección). Tenga en cuenta que esto se aplica al destino de la modulación, pero no a la intensidad de la modulación. Aquí todavía puede determinar un valor en todo el rango bipolar. Este efecto es especialmente importante cuando se utiliza junto con la onda de diente de sierra, que permite a efecto de tipo "fundido de salida" (fade-out) (al seleccionar un valor positivo en AMOUNT) o un efecto tipo "volumen-oleaje" (AMOUNT negativo) para los destinos de modulación disponibles . Utilizando el parámetro de la curva del LFO situado en el menú LFO EDIT, usted puede tener la "rampa" para subir o bajar de forma exponencial. Si usted elige un triángulo para su forma de onda, el dispositivo generará una fase ascendente (ataque) y una fase descendente (decaimiento). LFO Curve también le permite determinar la relación temporal entre el ataque y el decaimiento; en otras palabras, sus respectivas tasas. Seleccione la velocidad deseada a través del knob RATE.

También puede utilizar S&H y S&G en ENV MODE para llegar a algunos resultados interesantes: S&H genera un valor único al azar al comienzo de una nota (en este caso, el knob RATE no tiene ningún efecto); S & G trabaja de la misma manera, aunque en este caso el valor de RATE es crucial. Determina la cantidad de tiempo que se tarda en deslizarse desde el anterior valor aleatorio al nuevo.

# **LFO 2**

El diseño del segundo LFO es esencialmente el misma que el del primero, por lo que ahorraremos la repetición de detalles; SHAPE 1 y 2 están disponibles como un destino de modulación conjunto; las frecuencias de filtro y la posición de Panorama puede ser manipulada de forma individual. También puede seleccionar libremente un parámetro para el destino de la modulación.

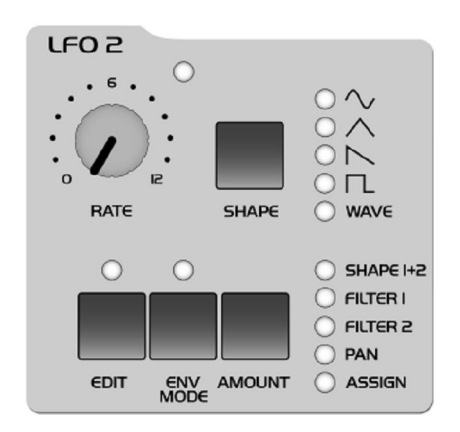

## **Posición de Volumen y Panorama**

Probablemente habrá notado que muchas de las opciones de configuración de sonido disponibles en el Virus de vez en cuando influyen en el nivel de volumen. Por ejemplo, un diente de sierra sin filtrar es naturalmente más fuerte que un diente de sierra altamente filtrado porque cada vez que se mezcla una parte del espectro de frecuencias fuera de la mezcla, se reduce automáticamente el volumen general de la señal.

Ésta es la razón por la que el Virus está equipado con un knob de volumen programable para cada programa SINGLE. Le permite equilibrar los niveles de volumen de sus programas de sonido.

Localice el parámetro PATCH VOLUME en la sección COMMON del menú EDIT.

1 COMMON PatchVolume 1004 Su valor se establece en 100 para que tenga una reserva o espacio libre de 27 incrementos de volumen cuando se enfrenta a sonidos muy filtrados. Usted ya ha tratado la posición de Panorama como un destino de modulación del LFO 2. Aquí puede no sólo modular, sino también determinar la configuración de forma manual. Para ello, utilice el parámetro PANORAMA que también se encuentra en la sección OUTPUT del menú EDIT. Al igual que muchos otros parámetros, Panorama es un punto de partida para las modulaciones. Por ejemplo, puede modular la posición de Panorama a través de LFO 2, incluso si ya ha configurado el Panorama a la extrema izquierda. En este caso, por supuesto, sólo escuchará el cambio de posición de Panorama de la derecha.

### **VELOCITY (Intensidad de pulsación)**

La intensidad de pulsación ("velocity") es una de las fuentes preferidas de modulación para los teclistas: Un ataque suave de tecla genera un valor de "velocity" bajo para la nota dada; un toque potente genera un valor de "velocity" alto. En el Virus tiene diez destinos de modulación disponibles para la intensidad de pulsación. Localice la sección VELOCITY en el menú EDIT.

> 1 VELOCITY Osc1Shape  $+04$

Allí podrá encontrar las intensidades de modulación para:

OSC 1 SHAPE OSC 2 SHAPE PULSE WIDTH FM AMOUNT FILT 1 ENV AMT FILT 2 ENV AMT RESONANCE 1 RESONANCE 2 VOLUME PANORAMA

que puede manipular de forma independiente uno de otro en el habitual rango de control bipolar. Un ataque suave genera un valor de baja velocidad de la nota dada, un toque fuerte genera un valor de alta velocidad.

### **El modo Unison**

Cuando hablamos de los osciladores se mencionó que desafinando de manera sutil las señales puede reforzar los sonidos y lograr sonidos similares a instrumentos de cuerdas. El Virus está equipado con características que le permiten llevar este tipo de manipulación tonal un paso más allá. Uno de ellos es el denominado modo UNISON. Le permite iniciar dos o más voces para cada nota que se toca, y a su vez le permite desafinar varios osciladores. El modo UNISON también ofrece la opción de propagación de las voces generadas por una nota en el campo estéreo y cambiar las fases de sus LFOs de modo que todos los tipos de efectos periódicos se pueden utilizar para producir una señal aún más excitante.

Busque el grupo de parámetros UNISON en el menú EDIT.

1 UNISON Twin4 Mode

El parámetro "Mode" de UNISON determina el número de voces que el Virus utilizará para representar una nota tocada. En pocas palabras, se determina lo "grueso" que será el sonido. Puede utilizar el parámetro "Detune" de UNISON para determinar en qué medida las voces activas están desafinadas. UNISON "PanSpread" las distribuye de manera uniforme en el panorama estéreo, un proceso por el cual también se puede determinar el ancho de la base de un equipo de sonido stereo. Cuando active el modo UNISON para un sonido, sigue pudiéndose tocar en modo polifónico. Sin embargo, dependiendo del número de voces que ha marcado, la polifonía por supuesto se reduce considerablemente en el modo UNISON. La configuración más eficiente y standard es el modo de UNISON = Twin, en el que se tocan dos voces para cada nota. En la posición "OFF", se toca una voz por nota.

### **EL EFECTO CHORUS/FLANGER**

Otra de las funciones que ofrece grandes efectos sobre la base de la fluctuación de tono es el efecto llamado "Chorus". "Chorus" consiste en realidad en un breve retardo (generalmente hasta aprox. 50 ms) que varía periódicamente. Mediante la modulación del retardo (delay), la señal retardada es ligeramente desafinada respecto a la señal de entrada (el llamado efecto Doppler). Esta inconsistencia en el tono entre la señal original y la señal con efectos es la fuente del efecto de coro. El "Feedback" en la línea de retardo aumenta este efecto. El lado izquierdo de la señal es modulada de forma automática de una manera diferente a la de la derecha, por lo que un efecto de coro es excelente para la conversión de señales mono en señales estéreo.

Si el retraso es inferior a aprox.,10 milisegundos el efecto se llama "flanger" en lugar de coro. En este caso, la retroalimentación (feedback) es aún más significativa, ya que genera resonancias que pueden ser moduladas por lo que es otra fuente de efectos de sonido radicales. Si usted determina valores altos de

retroalimentación (feedback), podrá escuchar claramente cómo los dos lados de la señal son modulados de forma diferente - en fase inversa - por el LFO.

Busque el grupo de parámetros CHORUS en el menú EFFECTS.

1 CHORUS Dir/Eff OFF4

CHORUS DIR/EFF determina el equilibrio entre la señal original y la señal procesada. Los parámetros RATE y SHAPE controlan otro LFO que fue instalado específicamente para el LFO del "Chorus". DELAY se utiliza para establecer el tiempo de retardo, DEPTH determina la intensidad de la modulación, y FEEDBACK controla el nivel de retroalimentación. Cuando desee generar un efecto flanger, el rango de control negativo del parámetro FEEDBACK le permite seleccionar características más suaves para el flanger.

Por favor, tenga en cuenta que la sección de "Chorus" en el Virus es completamente estereofónica: posiciones estéreo, así como modulaciones de panorama y valores de cálculo estéreo que ha seleccionado en cualquier otro lugar permanecen intactos en la señal de efectos.

#### **EL EFECTO DE "DELAY" (RETRASO)**

Un efecto de "Delay" se utiliza tradicionalmente para generar un eco de la señal de entrada. Busque el grupo de parámetros DELAY en el menú EDIT.

> 1 DELAY EffectSend 04

Aquí encontrará parámetros que son virtualmente idénticos a los parámetros del grupo CHORUS. No se deje confundir por la terminología ligeramente diferente: El tiempo de retardo (delay time) se ajusta mediante el parámetro titulado *TIME* (equivalente a DELAY en la sección CHORUS); las otras características son FEEDBACK con un LFO dedicado y los parámetros ya conocidos, DEPTH y SHAPE.

Sólo dos funciones en la sección de DELAY son diferentes a la sección CHORUS: Por un lado, cuenta con un EFFECT SEND en lugar del parámetro de equilibrio DIR/EFF; EFFECT SEND es especialmente significativo en el modo MULTI, donde varias partes con diferentes niveles están conectadas a través del mismo efecto de Delay. Por otro, LENGHT le permite crear tiempos de retardo mucho más largos, por ejemplo para lograr ecos completos (máximo 693 ms) que son totalmente audibles. El LFO le permite modular el retardo como lo haría con el Chorus para lograr efectos similares de desafinación. Un efecto estéreo se

consigue a través de modulaciones diferentes de los lados izquierdo y derecho de la señal.

#### **MÁS POR VENIR**

Hemos llegado al final de estas instrucciones detalladas para los principiantes. Esperamos haber sido capaces de ayudarle a familiarizarse un poco más con su nuevo sintetizador y ganar algo de confianza en cómo manejarlo. Como hemos mencionado anteriormente, esto es sólo una introducción y no cubre todas las funciones y características del Virus, sólo los componentes básicos y cómo afectan el sonido del Virus. Ahora debería ser capaz de abordar la mirada en profundidad al Virus en la siguiente sección.